Ficha catalográfica automática - SDC/BRO

A215a Adams, Matheus Miranda Aplicativo mobile - Achei / Matheus Miranda Adams; Dalessandro Soares Vianna, orientador. Rio das Ostras, 2017. 38 f. Trabalho de Conclusão de Curso (Graduação em Ciência da Computação)-Universidade Federal Fluminense, Instituto de Ciência e Tecnologia, Rio das Ostras, 2017. 1. Aplicativo móvel. 2. Produção intelectual. I. Título II. Vianna,Dalessandro Soares, orientador. III. Universidade Federal Fluminense. Instituto de Ciência e Tecnologia. Departamento de Computação.  $CDD -$ 

Bibliotecária responsável: Maria Margareth Vieira Pacheco Rodrigues - CRB7/5874

Universidade Federal Fluminense Campus de Rio das Ostras INSTITUTO DE CIÊNCIA E TECNOLOGIA  $\rm BACHARELADO$  EM CIÊNCIA DA COMPUTAÇÃO

Matheus Miranda Adams

Aplicativo Mobile - Acher

Rio das Ostras - RJ

2017

#### MATHEUS MIRANDA ADAMS

#### APLICATIVO MOBILE - ACHER

Dissertação apresentada ao Curso de Bacharelado em Ciência da Computação da Universidade Federal Fluminense – Rio das Ostras como requisito parcial para obtenção do Grau de Bacharel. Área de Concentração: Desenvolvimento de aplicativo móvel.

#### Orientador: Prof. Dr. DALESSANDRO SOARES VIANNA

#### MATHEUS MIRANDA ADAMS

#### APLICATIVO MOBILE - ACHER

Dissertação apresentada ao Curso de Bacharelado em Ciência da Computação da Universidade Federal Fluminense – Rio das Ostras como requisito parcial para obtenção do Grau de Bacharel. Área de Concentração: Desenvolvimento de aplicativo móvel.

#### BANCA EXAMINADORA

### Prof. Dalessandro Soares Vianna - Orientador UFF

Prof. Carlos Bazilio Martins UFF

### Prof<sup>a</sup>. Marcilene de Fátima Dianin Vianna UFF

Rio das Ostras - RJ 2017

Dedico este trabalho de conclusão à minha mãe, por sua luta constante para que eu pudesse chegar até aqui. Seu exemplo, amor e carinho foram de grande inspiração para que eu não desanimasse. Aos meus avós, pelo apoio constante e palavras de ânimo. À minha namorada, Ana Carolina, pelo carinho e compreensão pelas minhas ausências. Ao meu irmão, que lhe sirva de inspiração para sua conclus˜ao,pelo seu amor e amizade.

## Agradecimentos

Gostaria de agradecer a Deus pela força, ajuda, proteção e iluminação ao longo desse longo e árduo caminho chamado faculdade. Neste percurso onde nem tudo foram ou s˜ao flores, muitas foram as dificuldades e decepções, mas também muitas das melhores coisas da minha vida aconteceram aqui.

Nesses longos anos, tenho muitas pessoas que sou eternamente grato a muitos amigos e colegas que me marcaram muito. Algumas menos tempo, outras por mais tempo e outras que ficarão eternamente.

Aos meus grandes amigos, agradeço pela amizade fiel e por estarem sempre ao meu lado a qualquer hora. São muitos amigos, mas alguns eu agradeço de uma forma especial; à Anderson Ribeiro, meu grande amigo que me ajudou muito em cálculo e me fez entender muitas coisas que jamais conseguiria sozinho; Ao Erick Mendonça, Diego Gomes, Rafael Marques, Savio Cândido, Andrew de Castro pela enorme amizade que fizemos que levarei para o resto da vida, que sempre me ajudaram e estiveram presentes nas melhores situações nesse longo período.

Aos familiares, meus agradecimentos, que nunca serão suficientes por tudo que fizeram. Em especial, minha mãe por todo esforço e toda dedicação para que eu chegasse até aqui.

A minha namorada Ana Carolina Braga, que sempre esteve do meu lado , sempre me entendeu e me ajudou todos esses anos, que eu me dedicasse e superasse minhas dificuldades.

Aos professores, que sempre estiveram bem dispostos a ajudar com as dificuldades a qualquer hora do dia. Em especial: Carlos Bazilio, Eduardo Marques, Dalessandro Vianna e Edwin Mitaac que nessa longa trajetória sempre estiveram junto conosco nos ajudando em nossas dificuldades e que com toda essa convivência se tornaram grandes amigos.

Ao meu orientador professor Dalessandro Vianna, pela sua ajuda , comprometimento e esclarecimentos de todas as dúvidas surgidas para criação desse projeto.

Ao bonde do madrugad˜ao , as inesquec´ıveis idas ao Mac Donald na madrugada depois de muito estudo, se tornavam a melhor parte do dia.

Matheus Miranda Adams

# Lista de Figuras

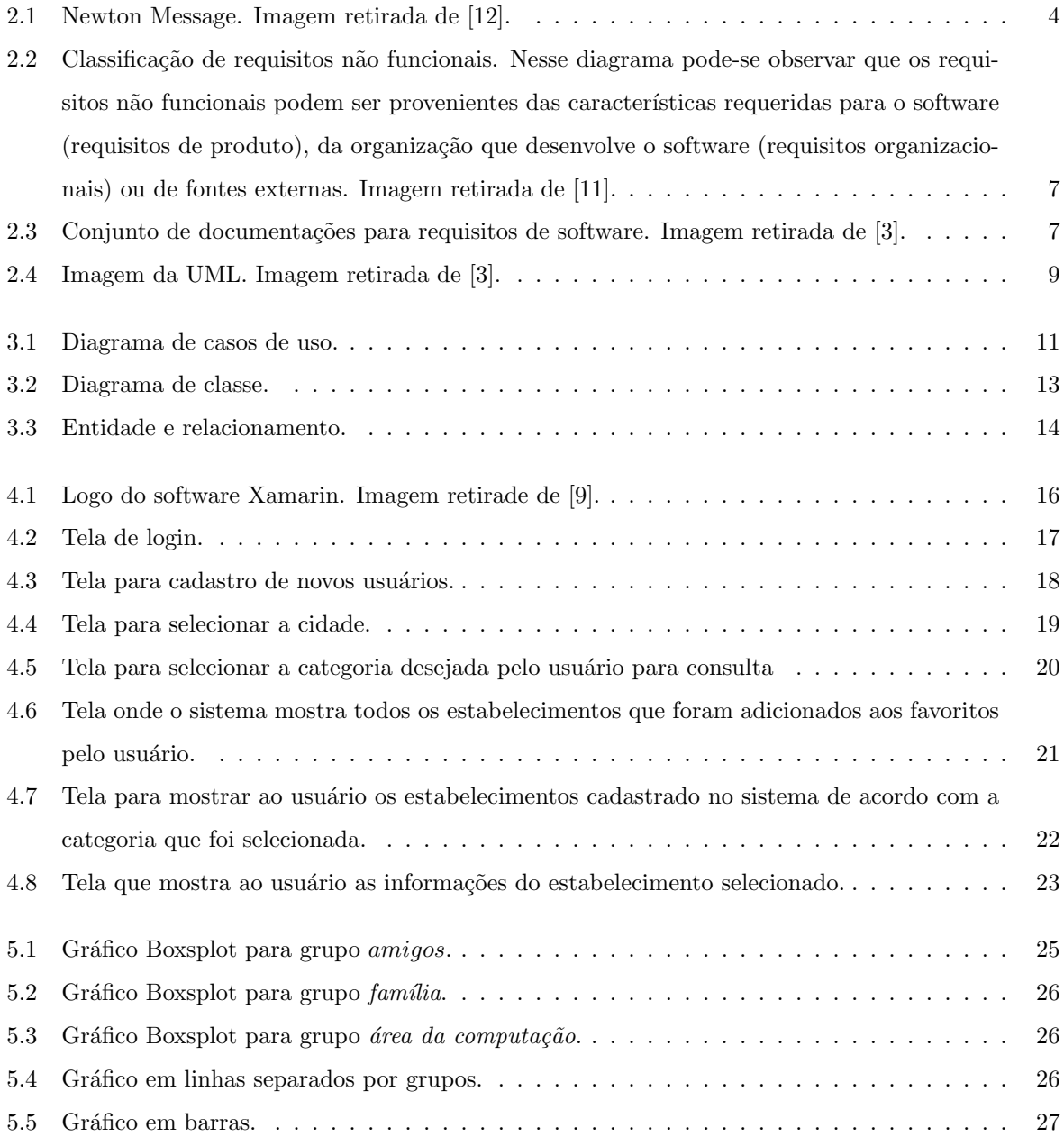

# Sumário

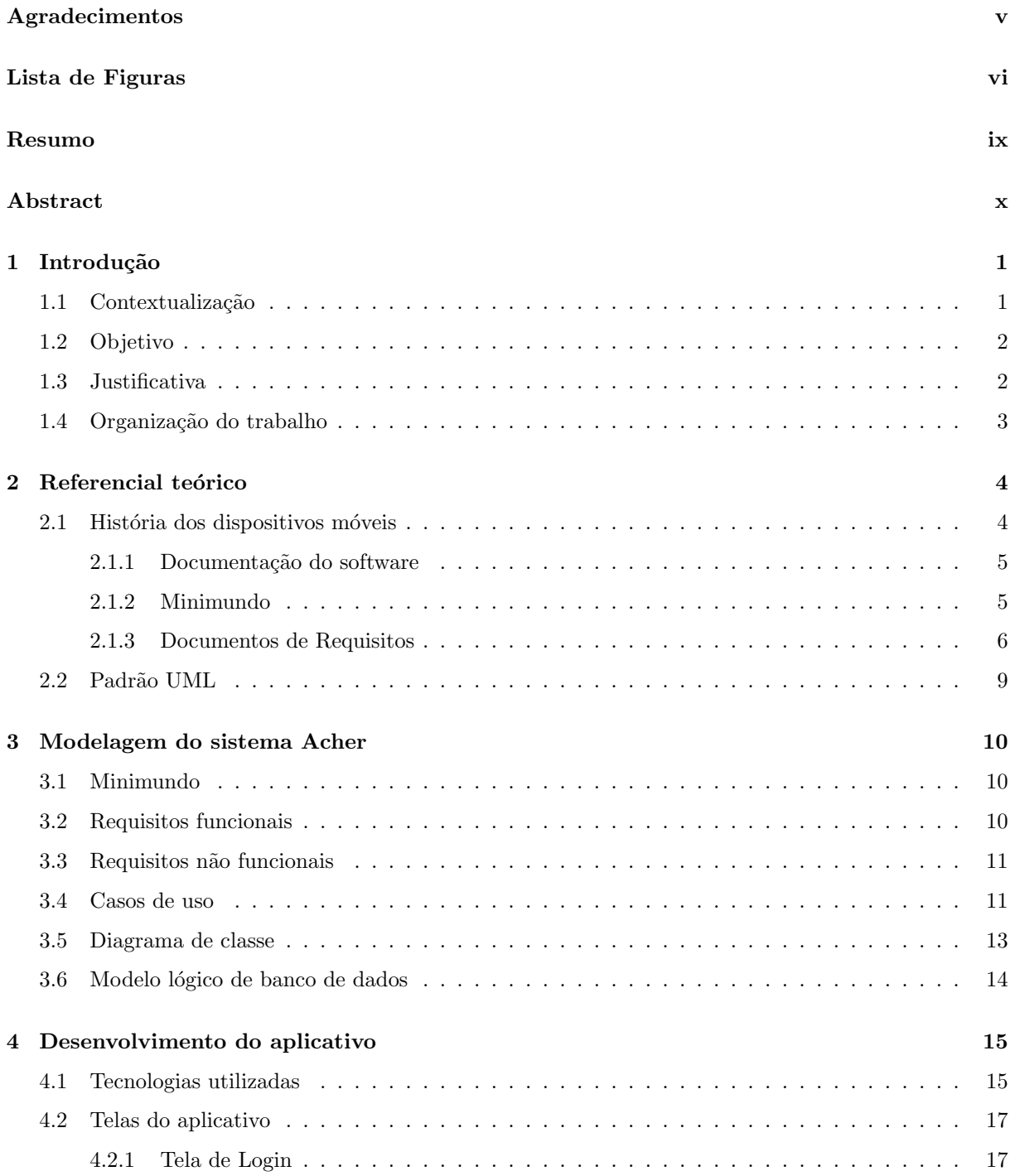

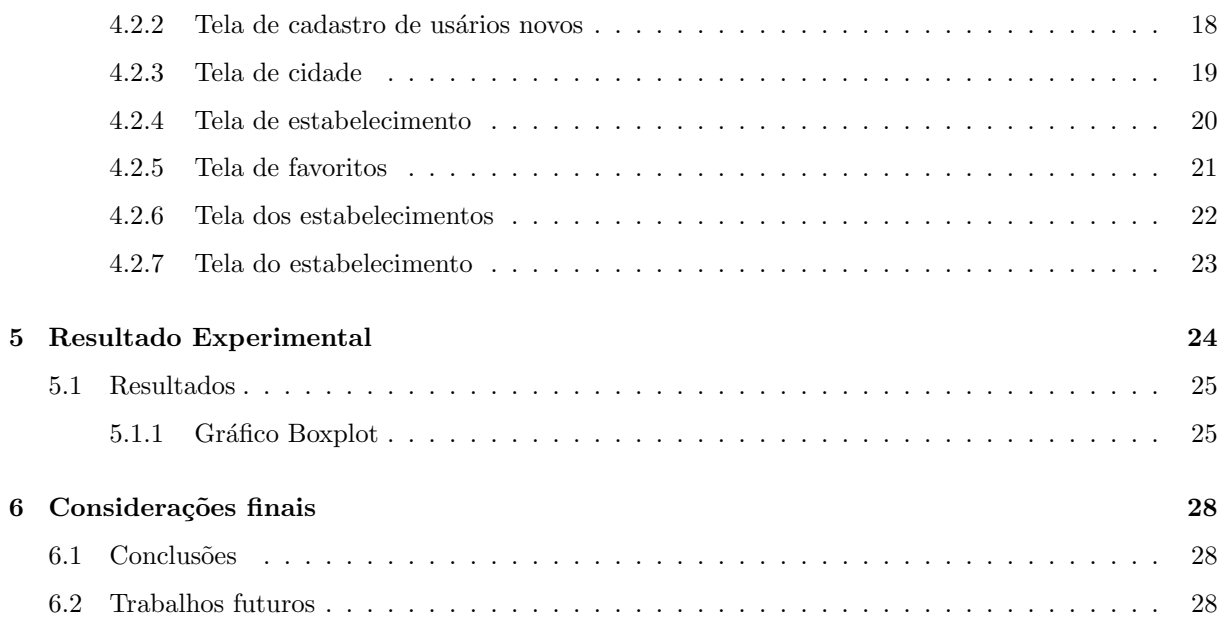

## Resumo

A busca por novas e eficientes ferramentas móveis para facilitar a vida das pessoas vem crescendo a cada dia; é um campo de pesquisa extremamente vasto onde inúmeras possibilidades de aplicações podem ser criadas. O objetivo deste trabalho é desenvolver uma aplicação móvel para auxiliar usuários a localizarem estabelecimentos dos mais variados ramos e em diferentes municípios. Para tal, um sistema  $\emph{mobile}$ foi desenvolvido em C# utilizando uma ferramenta de desenvolvimento multiplataforma. Experimentos foram realizados com diferentes grupos de usuários, para os quais foi aplicado um questionário de 10 perguntas relacionadas a usabilidade, interface e confiabilidade. O resultados obtidos atestam a qualidade do sistema Acher.

Palavras-chave: Aplicativo. Acher. Aplicativo mobile.

## Abstract

The search for tools, new and efficient, is increasing to facilitate people's daily lives. It is a wide research field and it suits many possible applications. This paper aims to develop a mobile application that will help its users to position themselves according to different establishments in different cities. To do so, a mobile system was developed in  $C#$ , using a multi-plataform development tool. This study developed experiments with different people who use the application. The quality of Archer system was reinforced by analysing users questionaire answers. The ten questions were a reference to its usability, interface and reliability.

Keywords: application; Archer; mobile application

## Capítulo 1

## Introdução

### 1.1 Contextualização

Com o avanço tecnológico, é possível constatar que cada vez mais as mídias digitais e o sistema mobile estão presentes na vida do indivíduo, nas mais variadas culturas. Neste sentido, a grande maioria das pessoas têm acesso aos mais variados sistemas de informação. Eles estão presentes no dia a dia, e muitas vezes não são percebidos, uma vez que já fazem parte da sociedade. A computação ubíqua<sup>1</sup> é quase imperceptível, mas está em tudo ao nosso redor e afeta cada vez mais nosso cotidiano à medida que é disseminada.

A sedução de estar sempre conectado a web, emails, redes sociais, mapas etc, sem abandonar a mobilidade, ´e respons´avel pelo grande crescimento de popularidade dos aparelhos *smartphones*.

A possibilidade de uma pessoa estar em contato com o outro, através das redes sociais e, consequentemente, aos mais variados ramos de serviços, notícias e entretenimento, fez dos dispositivos móveis uma extensão ao corpo do ser humano. Percebe-se com isso que cada indivíduo apresenta uma necessidade específica e a consequência deste avanço tecnológico é a customização dos aparelhos, através de suas capas de proteção, telas principais, toques para chamadas e muitas outras formas personalizadas de identificação. Ou seja, cada vez mais a população tem se apropriado do sistema *mobile* para se identificar com pessoas, serviços, eventos, criando assim uma vasta rede de contatos, acessos e consequentemente novas formas de prestação de serviços têm surgido no cenário atual.

A conectividade de coisas, objetos e sensores dão nova vida e funções aos elementos cotidianos. A nova economia está pautada no estímulo ao consumo de bens e produtos, no imediatismo, na diluição dos espaços físicos, na relativização das fronteiras geográficas e nas mídias digitais. Sendo assim, fica evidente que o indivíduo acaba sendo seduzido por um tipo aquisição de bens de consumo, o que oportuniza o uso cada vez maior desse sistema de comercialização.

Conforme o ser humano se aparelha de dispositivos móveis, ele vai se tornando um sensor e um receptor do mundo, criando assim, tendências no cenário tecnossocial. A mobilidade colocou o planeta potencialmente conectado em tempo real. Os dispositivos m´oveis transformam as pessoas em verdadeiros

 $1$ O termo Computação ubíqua se refere a dispositivos conectados em todos os lugares.

GPS(*Global Positioning System*) e sensores de localização das coisas ao redor. Os smartphones já vêm com GPS e todas as atividades do ser humano já estão associadas ao local onde ele está. A mobilidade tende a impulsionar a internet das coisas pois possibilita que todo tipo de coisa, pessoas, objetos, lugares possam interagir e torna-se possível em qualquer lugar e em qualquer instante, potencializando a convivência da busca. Mídias sociais permitem que as pessoas comentem, apliquem TAGs, curtam, critiquem, deem dicas sobre qualquer pessoa, lugares, estabelecimentos, comunidades e etc. Além disso, através da Transmídia, os QRcodes conectam a mídia impressa em com a *web* e o *Cross-screen/multiscreen*, permite a utilização simultânea de mais de um dispositivo de mídia, alavancando a tendência *multitask*<sup>2</sup>.

Sendo assim, é possível perceber uma nova forma social de consumo e interação, e as instituições precisam se adaptar a esta nova forma de relacionamento. Não há mais tempo suficiente para que as empresas se mantenham engessadas num modelo tradicional de interação com seu cliente; é necessário uma mudança no cenário, pois elas não conseguem mais servir como modelos de referência para as ações humanas e os planos de longo prazo. As pessoas estão buscando novas maneiras de organizar suas vidas e o recurso da telefonia m´ovel tem sido um aliado bastante eficaz, neste sentido.

A mobilidade é algo inevitável e auxilia o indivíduo em suas especificidades. Por esta razão, o projeto de cria¸c˜ao de um aplicativo que ajude os sujeitos em suas necessidades torna-se fundamental na contemporaneidade. E é este o principal proposito deste trabalho.

### 1.2 Objetivo

Objetiva-se, com este trabalho, desenvolver uma aplicação móvel para auxiliar usuários do sistema *mobile* a localizarem estabelecimentos dos mais variados ramos e em diferentes municípios. Orientando-os, principalmente, nas cidades que possivelmente estarão pela primeira vez, ou sendo residente no município que desconhecam a existência de algum serviço que lhe é necessário. Deste modo, podendo a qualquer momento obter informações precisas acerca da localização e das informações do estabelecimento desejado.

### 1.3 Justificativa

A revolução tecnológica transformou a sociedade e reestruturou novos paradigmas. A história nos mostra que indivíduos e organizações que progridem têm sucesso e evoluem, são as que mais se adaptaram às mudanças. Em nenhuma outra época da história da humanidade, a velocidade de mudança foi tão rápida, quanto a evolução digital. Vive-se um momento de vertigem inédito e que requer um grau de adaptabilidade inédito também.

A hiperconex˜ao, causada principalmente pela banda larga a mobilidade, e a disponibilidade e o acesso a conte´udos (alavancados fundamentalmente pelo *big data* (banco de dados) e pela *cloud computing* (em nuvem, *dropbox, skydrive* ou *google drive*) têm modificado a forma como as pessoas obtêm informações e aprendem.

Em pouco mais de uma década, se nota a internet tornar-se a principal plataforma planetária

 $2$ Que têm a habilidade de fazer mais de uma tarefa ao mesmo tempo e alterná-las de maneira rápida.

de comunicação, entretenimento, negócios, relacionamento, aprendizagem e a infraestrutura responsável pelo novo tecido da humanidade globalizada.

Esse cenário é deslumbrante e transforma a *web* no cérebro global conectado, onipresente, onisciente e onipotente. No entanto, esse novo panorama repleto de possibilidades, conexões e ampliação do potencial humano traz também consigo profundas transformações e, consequentemente, novos desafios.

A Era da Informação vem cedendo lugar à Era da Inovação um modelo de sociedade baseado em máquinas passa por um modelo baseado em *bits* e *bytes*, fragmentado, hipertextual, não linear. Redes sociais on-line, tecnologias *mobile*, realidades mistas, tecnologias de voz, vídeo imersivo, games e  $e-books$  são plataformas digitais que se apresentam para ampliar o cenário de comunicação, interação e aprendizagem. O grau de complexidade aumenta e isso requer sofisticação maior por parte das pessoas que atuam nesse contexto. Nesse sentido, a análise dos impactos dessas tecnologias na interação é essencial para que se possa acompanhar as necessidades emergentes de forma a evoluir para um modelo de relação adequado ao mundo digital.

 $\hat{E}$  de se esperar que, nesta nova estrutura sociotecnológica, as expectativas e as interações sofram as mesmas modificações significativas e perceptíveis que têm ocorrido em nossas vidas cotidianas. Um dos grandes problemas é entender as necessidades do outro, decorrentes desse novo contexto emergente. As expectativas e exigentes experiências dos usuários perante um serviço e uma empresa modificaram. O foco deste projeto ´e simplificar o trabalho do usu´ario tornando mais simples a procura para encontrar a prestação de serviço adequada às suas necessidades, em um menor espaço de tempo, em localidades desconhecidas ou não, e que, tantos os usuários leigos ou não, possam interagir, buscando clareza em relação ao produto, na eficiência da entrega e na satisfação de ambas as partes. A divulgação do estabelecimento e acessibilidade do serviço tornarão possíveis na medida em que o aplicativo for sendo propagado entre os indivíduos, oportunizando assim, uma rede de relacionamento compatível às novas tendências econômicas.

### 1.4 Organização do trabalho

Este trabalho está dividido em seis capítulos. O primeiro mostra o objetivo deste projeto e sua justificativa.

O segundo capítulo traz uma narrativa sobre a história da Tecnologia, desde a construção do primeiro computador até os dias atuais e descreve o que são as ferramentas utilizadas para criação do sistema.

No terceiro cap´ıtulo, se encontra a modelagem do sistema Acher, onde pode-se observar como serão suas funcionalidades.

No quarto capítulo, será demonstrado o desenvolvimento do aplicativo Acher, mostrando as tecnologias utilizadas e as telas do sistema.

No quinto capítulo, traz os resultados obtidos através de uma pesquisa de satisfação junto dos usuários.

No sexto capítulo, é relatado a conclusão deste projeto e implementações futuras.

## Capítulo 2

## Referencial teórico

### 2.1 História dos dispositivos móveis

Segundo [7], Sistemas Computacionais Móveis são sistemas que podem facilmente ser movidos fisicamente ou cujas capacidades podem ser utilizadas enquanto seus usuários estão em movimento. Como estes sistemas preveem tal mobilidade, eles normalmente oferecem recursos e características que não se encontra em sistemas comuns. Na década de oitenta, o custo dos circuitos integrados reduziu e, ao mesmo tempo, o desempenho desses circuitos alavancou sua utilização, tonando viável o desenvolvimento dos computadores pessoais. Juntamente nessa mesma década, esta evolução deu possibilidade ao uso dos computadores port´ateis e dispositivos *Personal Digital Assistants* (PDA). No atual cen´ario da tecnologia, onde possibilita-se acessar qualquer informação a qualquer hora e em qualquer lugar. A tecnologia *mobile*  $é$  indispensável para permitir essa facilidade.

A evolução da computação móvel passa por algumas etapas. A primeira etapa se passa em 1820, onde o primeiro sistema de comunicação foi o telégrafo, que já permitia a transferência de palavras faladas através do código Morse . Logo depois, surgiu o segundo sistema de comunicação, o telefone, que evoluiu rapidamente e tornou-se uma tecnologia complementar ao telégrafo durante anos. A terceira geração dos sistemas de comunicação foram os computadores, que logo foram se aperfeiçoando com o surgimento dos centros de processamento de dados e das redes de computadores posteriormente. Mas o fato da comunica¸c˜ao com fio e o alto custo de acesso remoto ainda eram problemas predominantes. Esses fatores tornaram os sistemas sem fio mais atraentes.

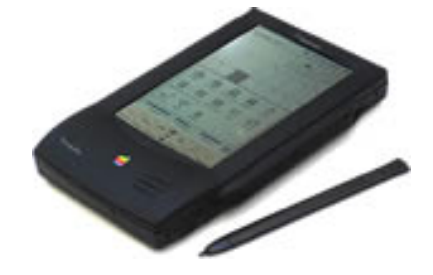

Figura 2.1: Newton Message. Imagem retirada de [12].

A aceitação das novas criações tecnológicas pelos usuários é outro fator de crescimento. O primeiro dispositivo móvel começou no ano de 1992, através do lançamento do *handheld* chamado *newton message pad*<sup>1</sup>, pela *apple*. Que tinha como suas características: tela sensível ao toque, 1 mb de memória atual e capacidade de transmissão de dados de 38.5 kbps. Esse modelo não deu muito certo pois era muito grande mas foi considerado o início dos dispositivos móveis [2].

#### 2.1.1 Documentação do software

Segundo [8] a documentação de software, mesmo sendo o carma de qualquer desenvolvedor, é extremamente necessária e auxilia na redução de horas preciosas na correção de problemas e a criação de documentação técnica é a parte mais aterrorizante para se enfrentar em todo o processo de criação de um software, seja pela necessidade de escrever várias e várias páginas de texto, gráficos e desenhos ou ainda pela necessidade de largar aquilo que se aprendeu (programar) para fazer aquilo que n˜ao sabe bem (redigir).

Em casos de grandes empresas existe um setor específico somente para o desenvolvimento da documenta¸c˜ao do software. Criando os mais diversos diagramas para descrever o software e suas funcionalidade. Uma grande vantagem de se documentar é a descoberta de "furos" e falhas que o sistema venha a ter, assim tendo a possibilidade de se modificar a estrutura do sistema antes mesmo de ser desenvolvido.

Segundo [4] na maioria das vezes, a documentação é tratada como algo secundário, algo que as pessoas fazem porque s˜ao obrigadas por um contrato ou gerente que a exige. Estas podem, sim, ser raz˜oes legítimas para se documentar algo, porém, não pode faltar a seriedade e comprometimento do arquiteto ao desenvolver esse documento, garantindo o valor e serenidade do mesmo. A seguir será detalhado quais ferramentas serão utilizadas para estruturar a documentação. São elas:

#### *•* Minimundo

- *•* Documento de Requisitos
	- Requisitos funcionais
	- Requisitos n˜ao funcionais
	- Casos de uso
	- Diagrama de classes
	- Diagrama de casos de uso
- Modelo lógico de banco de dados

#### 2.1.2 Minimundo

Como o próprio nome já descreve, o minimundo é uma descrição formal da realidade a ser apresentada. Uma descrição de minimundo deve ser basicamente o mínimo necessário para explicar sua aplicação de forma objetiva, através de levantamento de requisitos como entrevistas, questionários,

<sup>1</sup>O primeiro PDA criado pela empresa Apple.

*workshops* de requisitos, observação, investigação de documentos, prototipagem, cenários, abordagens baseadas em objetivos e reutilização de requisitos, para então ter um melhor conhecimento do cenário do sistema.

#### 2.1.3 Documentos de Requisitos

Segundo [1] o documento de requisitos delimita o escopo do conjunto de funcionalidades que um sistema deve prover, bem como descreve os atributos de qualidade que devem ser suportados. Este documento deve ser elaborado de maneira precisa, completa, consistente e, principalmente, compreensível aos *stakeholders*<sup>2</sup>(isto é, os principais interessados no sistema).

*•* Requisitos funcionais

Os requisitos funcionais detalham as funcionalidades que o software realiza. Podendo ser cálculos, manipula¸c˜ao de dados e de processamento. Segundo [5] requisitos funcionais preocupam-se com a funcionalidade e os serviços do sistema, ou seja, as funções que o sistema deve fornecer para o cliente e como o sistema se comportará em determinadas situações.

• Requisitos não funcionais

Segundo<sup>[11]</sup> A maioria dos sistemas exige um conjunto de recursos básicos, usados por diferentes partes do sistema. Como os requisitos não são definidos em detalhes até que um incremento possa ser implementado, pode ser difícil identificar recursos comuns, necessários a todos os incrementos. Os requisitos não funcionais não estão relacionados apenas com o sistema de software a ser desenvolvido. Alguns deles podem restringir o processo que deve ser usado para desenvolver o sistema. Exemplos de requisitos de processo incluem uma especificação dos padrões de qualidade que devem ser usados no processo, uma especificação de que o projeto seja produzido com um determinado conjunto de ferramentas  $CASE^3$  e uma descrição do processo que deve ser seguido.

• Regras de negócios

As regras de negócios como o nome já diz, são as regras que terão no negócio. Segundo [6] regra de negócio é o que define a forma de fazer o negócio, refletindo a política interna, o processo definido e/ou as regras básicas de conduta. Ou seja, é um conjunto de instruções que os usuários já seguem e que o sistema a ser desenvolvido deve contemplar.

<sup>&</sup>lt;sup>2</sup>pessoa ou um grupo, que legitima as ações de uma organização e que tem um papel direto ou indireto na gestão e resultados dessa mesma organização.

 $3\text{é uma classificação que abrange todas as ferramentas baseadas em computadores que auxilian atividades de engenharia}$ de software, desde análise de requisitos e modelagem até programação e testes.

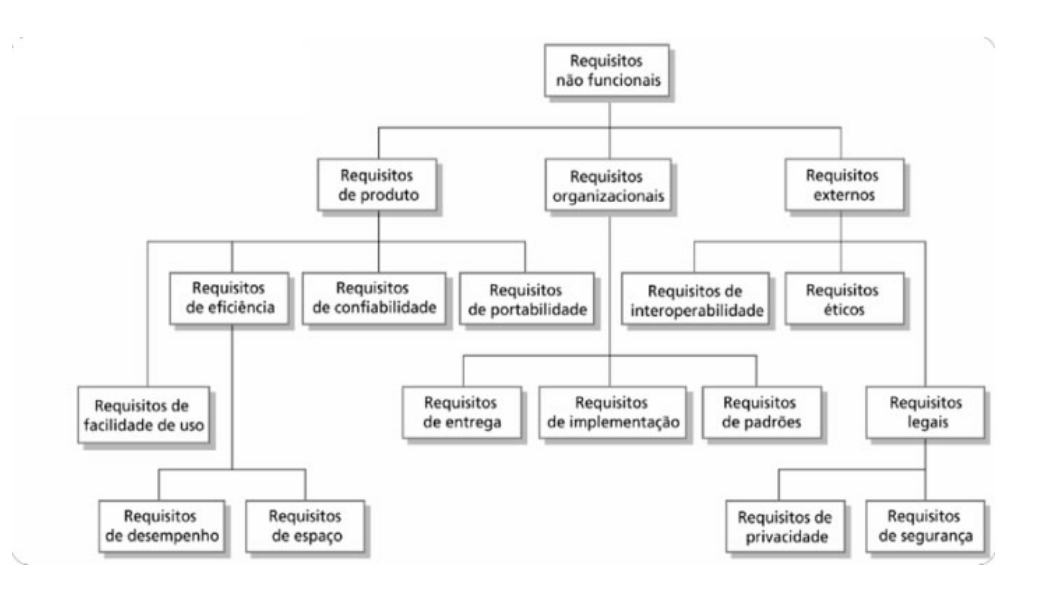

Figura 2.2: Classificação de requisitos não funcionais. Nesse diagrama pode-se observar que os requisitos não funcionais podem ser provenientes das características requeridas para o software (requisitos de produto), da organização que desenvolve o software (requisitos organizacionais) ou de fontes externas. Imagem retirada de [11].

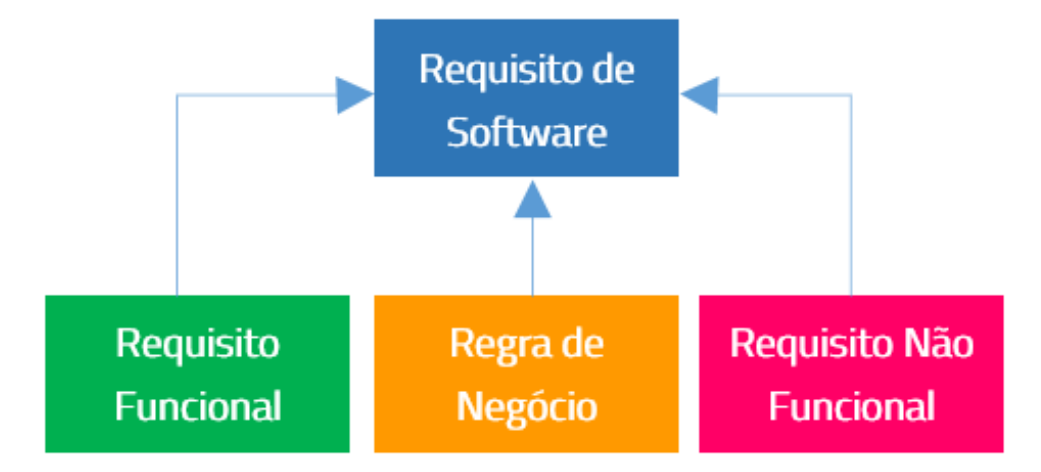

Figura 2.3: Conjunto de documentações para requisitos de software. Imagem retirada de [3].

*•* Diagrama de classes

Os diagramas de classes são muito importantes para representação da estrutura e relações das classes que servem de modelo para objetos. Pode-se afirmar de maneira mais simples que seria um conjunto de objetos com as mesmas características, assim sabe-se identificar objetos e agrupá-los, de forma a encontrar suas respectivas classes. Segundo [3] os diagramas de classes são importantes não só para visualização, a especificação e a documentação de modelos estruturais, mas também para a construção de sistemas executáveis por intermédio de engenharia e produção e reversa.

*•* Casos de uso

O caso de uso detalha especificadamente o comportamento do sistema ou de uma funcionalidade do mesmo. Descreve o conjunto de sequências de ações realizadas pelo sistema para produzir um

resultado. Segundo [3] os casos de uso podem ser aplicados para captar o comportamento pretendido do sistema que está sendo desenvolvido, sem ser necessário especificar como o comportamento é implementado.

*•* Modelagem da banco de dados

A modelagem da banco de dados, detalha tecnicamente o modelo conceitual, indicando quais mecanismos serão utilizados para que as necessidades levantadas possam ser plenamente atendidas pelo sistema gerenciador de banco de dados.

### 2.2 Padrão UML

Segundo [3] UML é uma linguagem gráfica para visualização, especificação, construção e documentação de artefatos de sistemas complexos de software. Segundo [10] pela definição de seu nome a UML é uma linguagem que define uma série de artefatos que nos ajuda na tarefa de modelar e documentar os sistemas orientados a objetos que se desenvolve. Utiliza-se o padrão UML para se padronizar a forma como se projeta a preperação dos aspectos conceituais e funções do sistema.

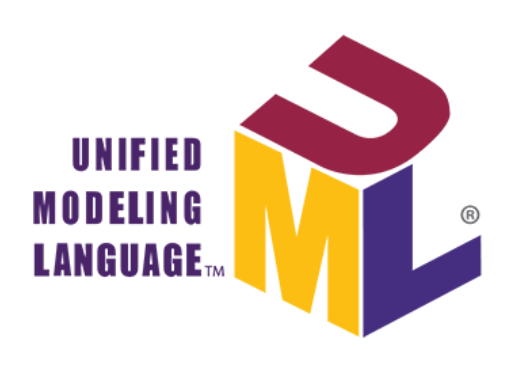

Figura 2.4: Imagem da UML. Imagem retirada de [3].

## Capítulo 3

## Modelagem do sistema Acher

Neste capítulo se descreve sobre a importância de se documentar um software e planejar toda sua estrutura. Como esse projeto é o desenvolvimento de um software, a seguir será apresentado as documentações criadas para o aplicativo móvel, Acher. Todas as modelagens desse trabalho foram feitas no padrão UML. Primeiramente na seção 3.1 será descrito o minimundo do projeto, nas seções 3.2 e 3.3 os requisitos funcionais e não funcionais. Na seção 3.4 os casos de uso, nas seções 3.5 e 3.6 os diagramas de classe e diagrama de casos de uso e na seção 3.7 o modelo lógico de banco de dados.

### 3.1 Minimundo

O objetivo deste produto ´e consultar os estabelecimentos, pretende-se que seja intuitivo e usual, sendo separado por cidade e categorias. Cada usuário possui um cadastro, que possui um login e uma senha. Um usuário que ainda não é cadastrado utilizará o nome e email para realizar o cadastro e criará uma senha. O usuário selecionará a cidade que deseja realizar a pesquisa, essa cidade pode ser selecionada de forma manual ou automaticamente, onde o próprio sistema Acher irá identificar a cidade que o usuário est´a. Cada categoria possui estabelecimentos vinculados. Os estabelecimentos podem ser organizados por ordem alfabética, pela menor distância e pelo menor tempo. Esses estabelecimentos possuem código, nome, telefone e localização, podendo o usuário selecionar a localidade do estabelecimento e através do google maps traçar a rota até a localidade. Um usuário pode consultar vários estabelecimentos, assim poder´a favoritar com objetivo de facilitar sua pesquisa futura.

### 3.2 Requisitos funcionais

Os requisitos funcionais do sistema Acher são:

- O sistema deverá cadastrar usuários.
- O sistema deverá permitir a consulta dos dados do estabelecimento no sistema.
- O sistema deverá permitir o usuário a favoritar o estabelecimento de escolha do usuário.

### 3.3 Requisitos não funcionais

Os requisitos não funcionais do sistema Acher são:

- O sistema deverá possuir as funcionalidades semelhantes ao google maps, com a diferença de se separar por estabelecimentos.
- O sistema deve mostrar na tela o estabelecimento em até 5 segundos.
- Os estabelecimentos deverão estar em ordem alfabética como padrão.

### 3.4 Casos de uso

No modelo do diagrama de casos de uso pode-se observar previamente as funcionalidades do aplicativo que esta representado na Figura 3.1, logo após será mostrado o passo a passo dos casos de uso para o aplicativo Acher.

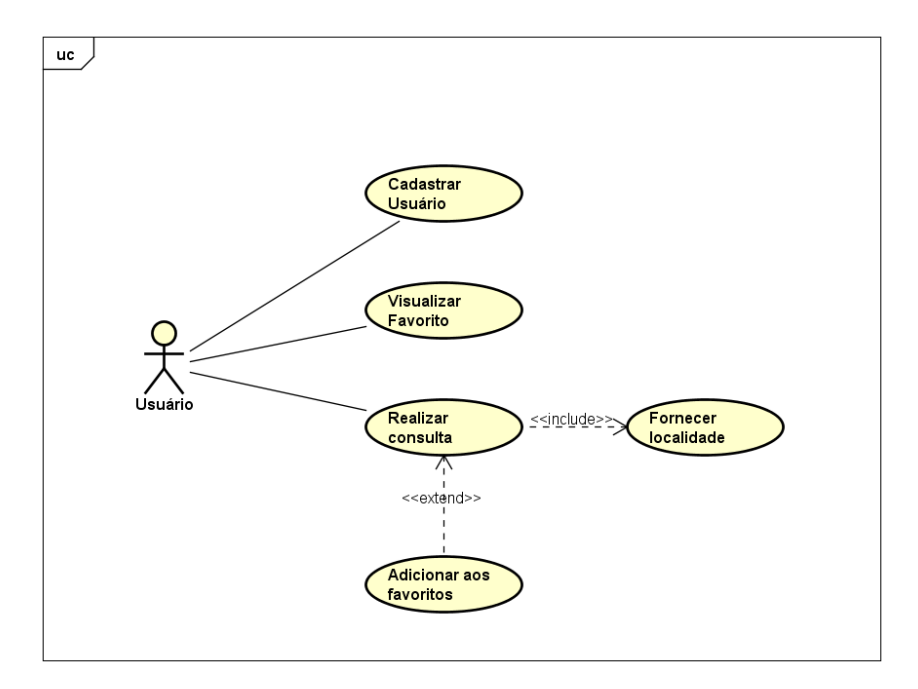

Figura 3.1: Diagrama de casos de uso.

• [CASO 01]: Cadastrar usuário.

Descrição: O usuário se cadastra no sistema.

Pré-condições: O usuário não está cadastrado no sistema. Entrada: Nome de usuário, email e senha.

Cenário de sucesso principal:

- 1. O usuário seleciona a opção cadastrar-se.
- 2. O sistema exibe a tela de cadastro.
- 3. O usuário informa os dados para o cadastro.
- 4. O sistema exibe uma mensagem informando que o cadastro foi efetuado com sucesso.
- [CASO 02]: Ordenar os estabelecimentos por distância

Descrição: O usuário pode ordenar uma determinada categoria de acordo com a sua localização atual.

Pré-condições: O usuário deverá estar logado.

Cenário de sucesso principal:

- 1. O usuário seleciona a opção ordenar por distância.
- 2. O sistema exibe os estabelecimentos ordenados de acordo com a distância que o usuário esta realizando a consulta.
- *•* [CASO 03]: Ordenar os estabelecimentos por tempo

Descrição: O usuário pode ordenar uma determinada categoria de acordo com a distância da sua localização até os estabelecimentos.

Pré-condições: O usuário deverá estar logado.

Cenário de sucesso principal:

- 1. O usuário seleciona a opção ordenar por tempo.
- 2. O sistema exibe os estabelecimentos ordenados de acordo com o tempo previsto que o usuário deverá chegar ao local.
- *•* [CASO 04]: Consultar estabelecimento por categoria

Descrição: O usuário pode buscar um determinado estabelecimento de sua escolha.

Pré-condições: O usuário deverá estar logado e o estabelecimento deverá estar cadastrado no sistema.

Entrada: Categoria que o cliente deseja procurar.

Cenário de sucesso principal:

- 1. O usuário seleciona a opção pesquisar o estabelecimento.
- 2. O sistema exibe na tela as categorias que o sistema possui.
- 3. O usuário seleciona a categoria que deseja.
- 4. O sistema exibe os estabelecimentos cadastrado na categoria selecionada.
- 5. O cliente seleciona o estabelecimento desejado.
- 6. O sistema exibe o estabelecimento e seus respectivos dados.
- *•* [CASO 05]: Favoritar estabelecimento

Descrição: O usuário favorita um estabelecimento de sua escolha.

Pré-condições: O usuário deverá estar logado e o estabelecimento deverá estar cadastrado no sistema

e não estar já na lista de favoritos do usuário.

Entrada: Nenhum.

Cenário de sucesso principal:

- 1. O sistema exibe o estabelecimento na tela.
- 2. O usuário seleciona a opção para favoritar o estabelecimento.
- 3. O sistema exibe uma tela de confirmação.
- 4. O usuário confirma.
- 5. O sistema salva o estabelecimento nos favoritos do respectivo usuário.

### 3.5 Diagrama de classe

Os diagramas de classe são apenas diagramas que descrevem a estrutura de um sistema, modelando suas classes, atributos, operações e relações entre objetos. Utilizando a linguagem da UML pode-se descrever mais detalhadamente como será montada a estrutura de um sistema.

Pode-se observar na Figura 3.2 o diagrama de classe para o aplicativo Acher:

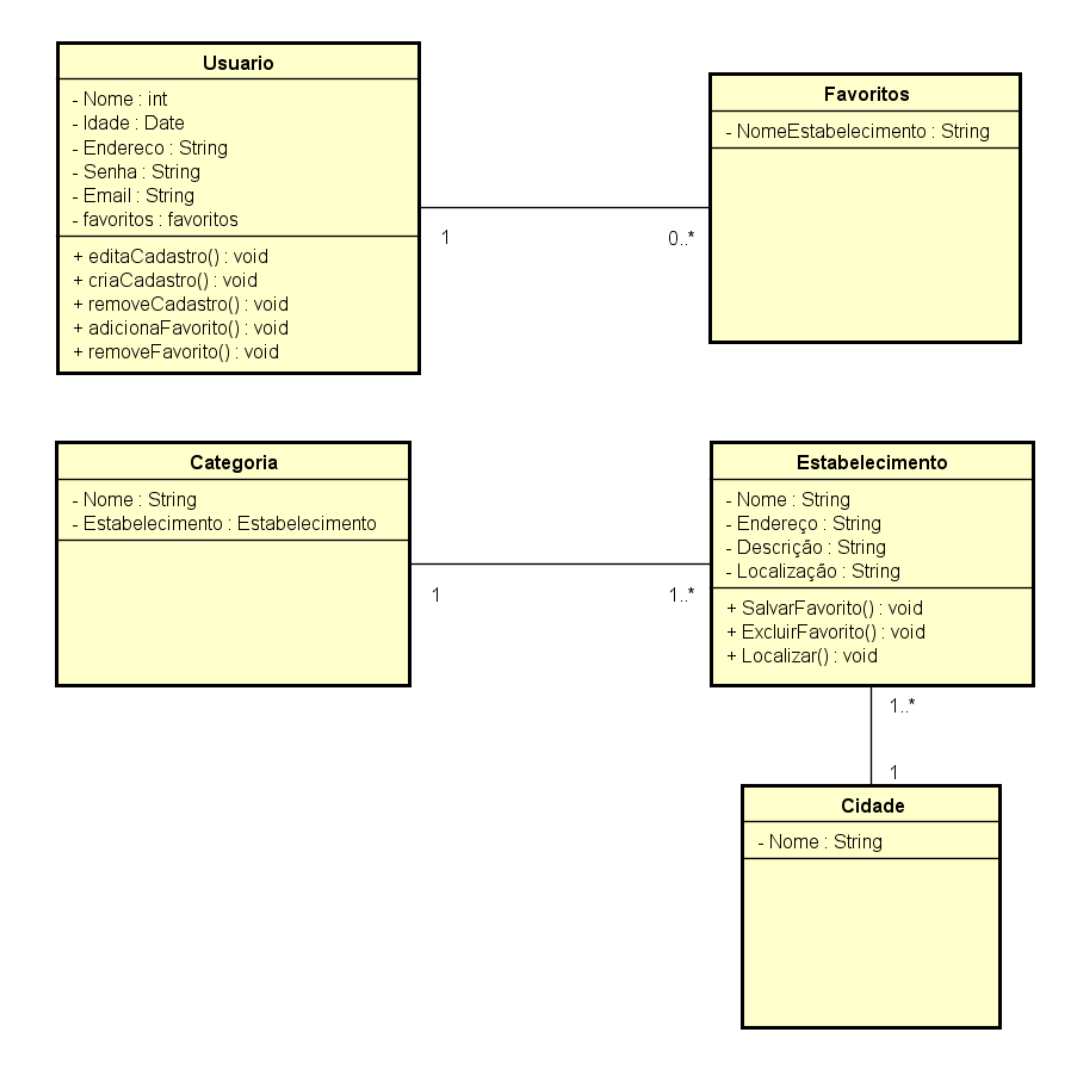

Figura 3.2: Diagrama de classe.

## 3.6 Modelo lógico de banco de dados

No modelo lógico de banco de dados, mostramos como será armazenado os dados do aplicativo. Pode-se observar com detalhe cada campo. Pode-se observar na Figura 3.3 o o modelo lógico de banco de dados para o aplicativo Acher:

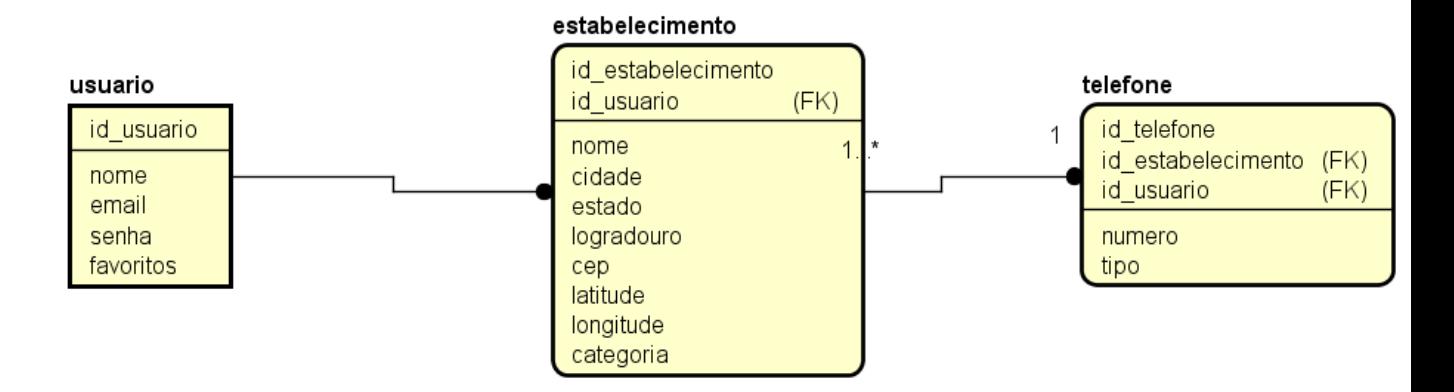

Figura 3.3: Entidade e relacionamento.

## Capítulo 4

## Desenvolvimento do aplicativo

Neste capitulo será apresentado como foi desenvolvido o aplicativo Acher e as tecnologias que utilizamos para desenvolver o mesmo. Primeiramente na seção 4.1 será descrito as tecnologias utilizadas para este projeto, na seção 4.2 e suas subseções será apresentadas as telas do aplicativo Acher detalhando cada uma.

#### 4.1 Tecnologias utilizadas

Para desenvolver o aplicativo utilizamos o programa Xamarim Studio. Com Xamarin é possível desenvolver apps móveis nativas utilizando  $C#$  e XAML.

O grande diferencial de desenvolver com Xamarin é a facilidade que ele dá para o desenvolvimento *mobile* multiplataforma. Com este software você utiliza apenas uma linguagem (C# geralmente) e desenvolve aplicativos para iOS, Android e Windows Phone. Isso quer dizer que com Xamarin você tem grande reaproveitamento de sua base de código quando está desenvolvendo com o foco em mais de uma plataforma.

Basicamente é possível reaproveitar toda sua camada de negócios (acesso a dados, classes de domínio, chamadas para serviços, logging, etc), tendo que especializar somente sua interface (UI) e as chamadas à APIs específicas de cada plataforma.

Porém seu ponto negativo é que o software é licenciado. É fato que a plataforma também tem seus próprios defeitos (embora a empresa tenha sido muito ágil em proporcionar correções para os erros identificados pela comunidade de desenvolvedores). Além disso, considerando que uma nova camada de software é introduzida entre o aplicativo e o ambiente nativo, às vezes fica mais difícil encontrar os problemas em um aplicativo. H´a que se considerar tamb´em que os ambientes nativos possuem muito mais recursos publicados por suas grandes comunidades de desenvolvedores, incluindo artigos, bibliotecas e componentes.

Para o desenvolvimento da aplicação, utiliza-se a arquitetura cliente x servidor, onde todas as informações do aplicativo estão armazenadas no servidor e o cliente somente consulta essas informações quando solicitado.

Para o servidor foi escolhida a tecnologia do banco de dados MySQL para armazenamento das  $informs$ e API do google maps para mostrar a posição do estabelecimento no sistema.

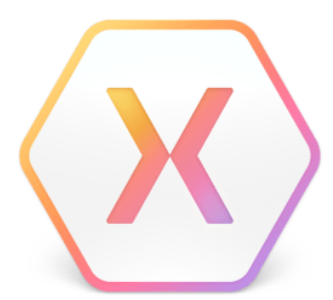

Figura 4.1: Logo do software Xamarin. Imagem retirade de [9].

## 4.2 Telas do aplicativo

Nesta seção serão apresentadas as telas do sistema Acher.

### 4.2.1 Tela de Login

Pode-se observar na Figura 4.2 que corresponde a tela inicial do sistema, o usuário poderá se logar no aplicativo Acher, caso ele não é cadastrado poderá se cadastrar clicando no botão cadastrar.

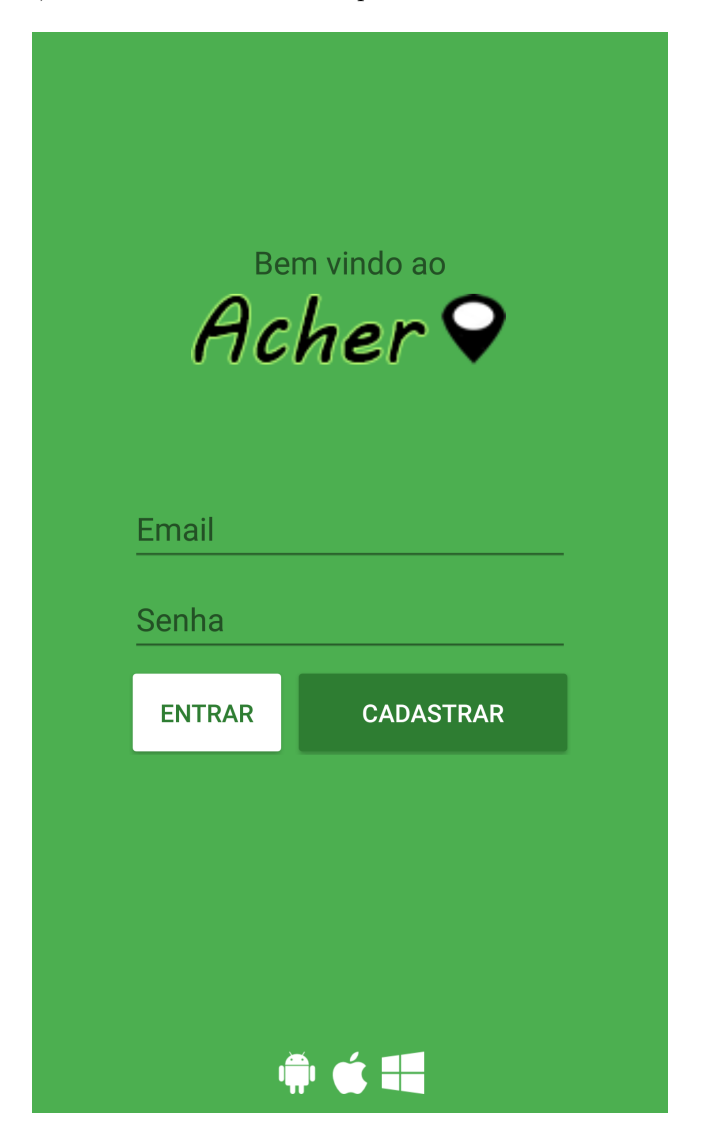

Figura 4.2: Tela de login.

#### 4.2.2 Tela de cadastro de usários novos

Na tela corresponde a Figura 4.3 onde o novo usuário poderá se cadastrar no sistema. Informando apenas seu nome completo, email e senha. Assim o usuário já estará cadastrado no aplicativo.

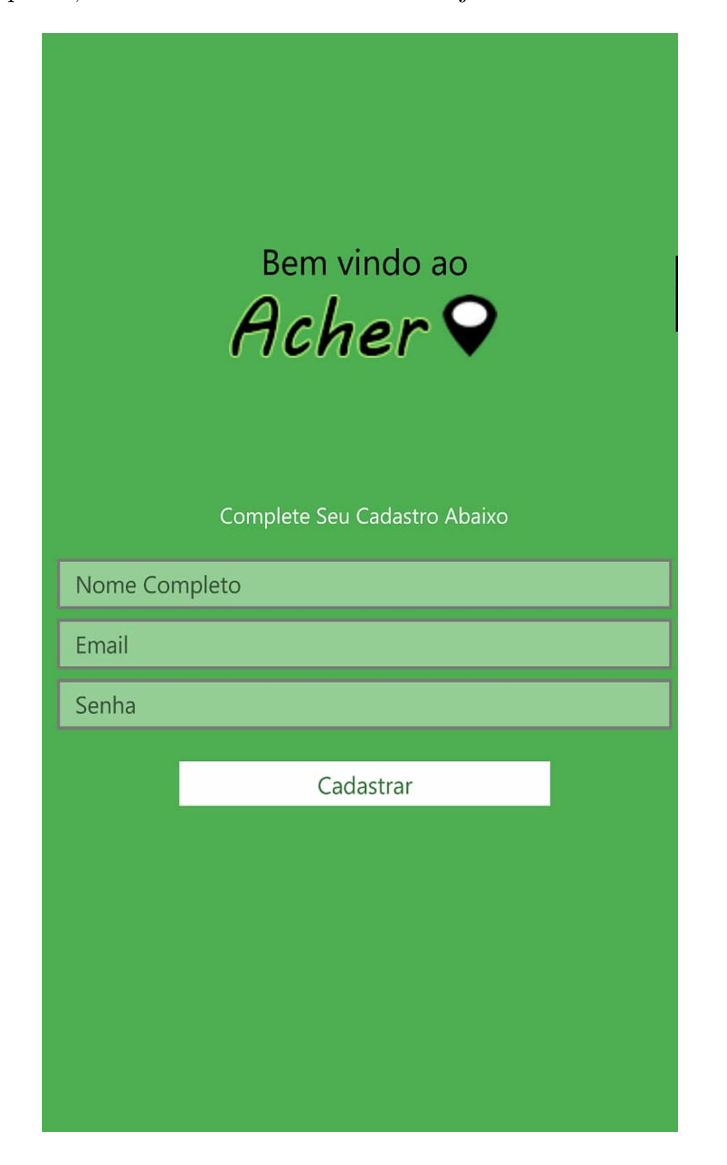

Figura 4.3: Tela para cadastro de novos usuários.

#### 4.2.3 Tela de cidade

Pode-se observar na Figura 4.4 que corresponde a tela onde o usuário irá selecionar a cidade para sua pesquisa de estabelecimento. Pode-se observar que ele tem duas maneiras de selecionar a cidade, manualmente ou através do botão "localizar automaticamente" onde o próprio Acher irá identificar rapidamente a cidade que o usuário está presente, caso a cidade que o usuário estiver não existir no sistema, o Acher apresenta na tela uma mensagem de que a cidade n˜ao possui cadastro.

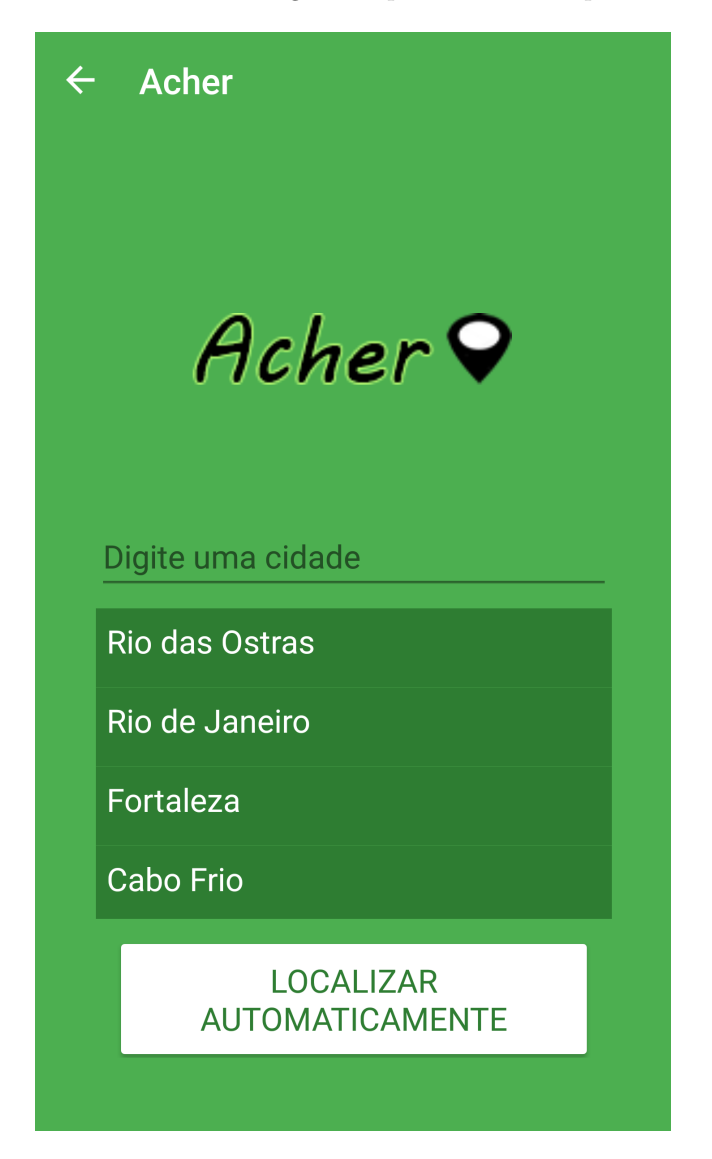

Figura 4.4: Tela para selecionar a cidade.

#### 4.2.4 Tela de estabelecimento

Na Figura 4.5 o usuário pode selecionar a categoria desejada para pesquisa, também pode consultar os estabelecimentos favoritados pelo usuário, clicando no botão "favoritos", onde irá mostrar na tela todos os estabelecimentos que foram favoritados pelo usuário.

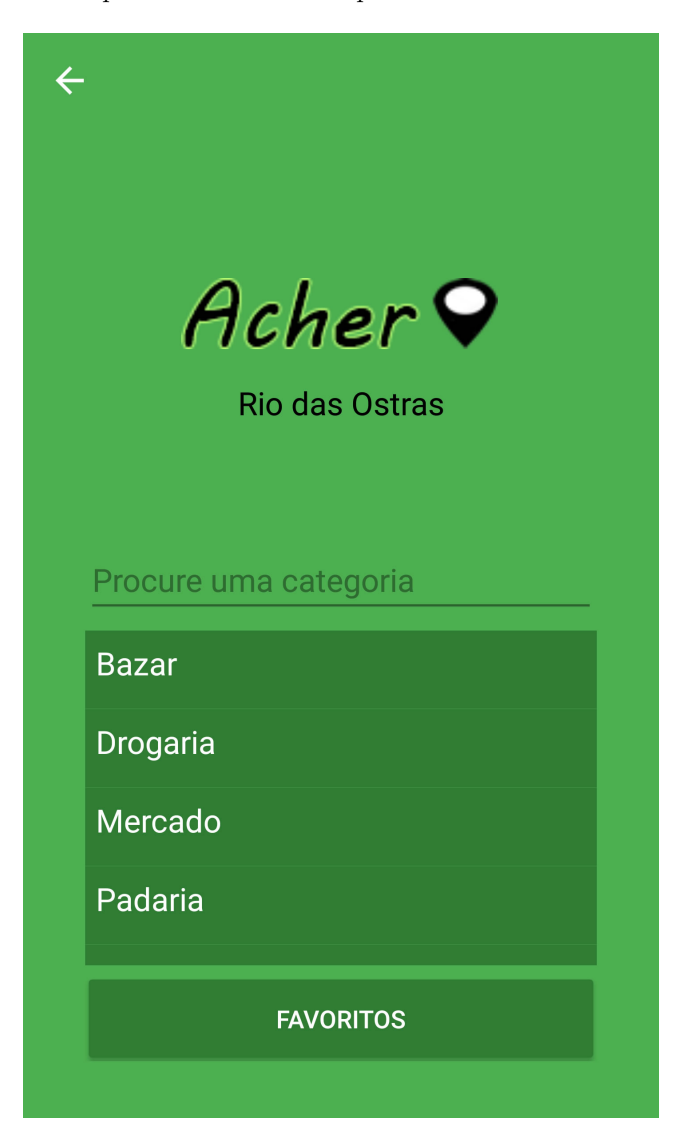

Figura 4.5: Tela para selecionar a categoria desejada pelo usuário para consulta

#### 4.2.5 Tela de favoritos

Na Figura 4.6 pode-se observar como o sistema mostra na tela todos os estabalecimento favoritados pelo usuário.

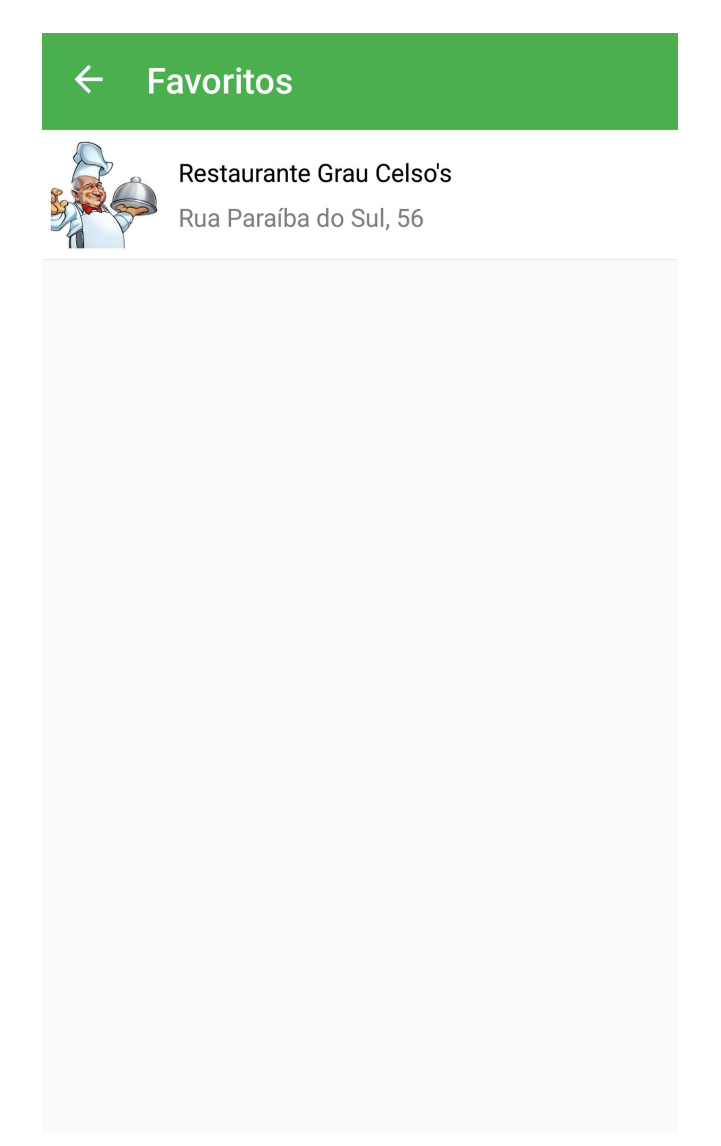

Figura 4.6: Tela onde o sistema mostra todos os estabelecimentos que foram adicionados aos favoritos pelo usuário.

#### 4.2.6 Tela dos estabelecimentos

Na Figura 4.7 que corresponde a tela dos estabelecimentos, o sistema mostra todos os estabelecimentos de acordo com a categoria que o usuário selecionou .

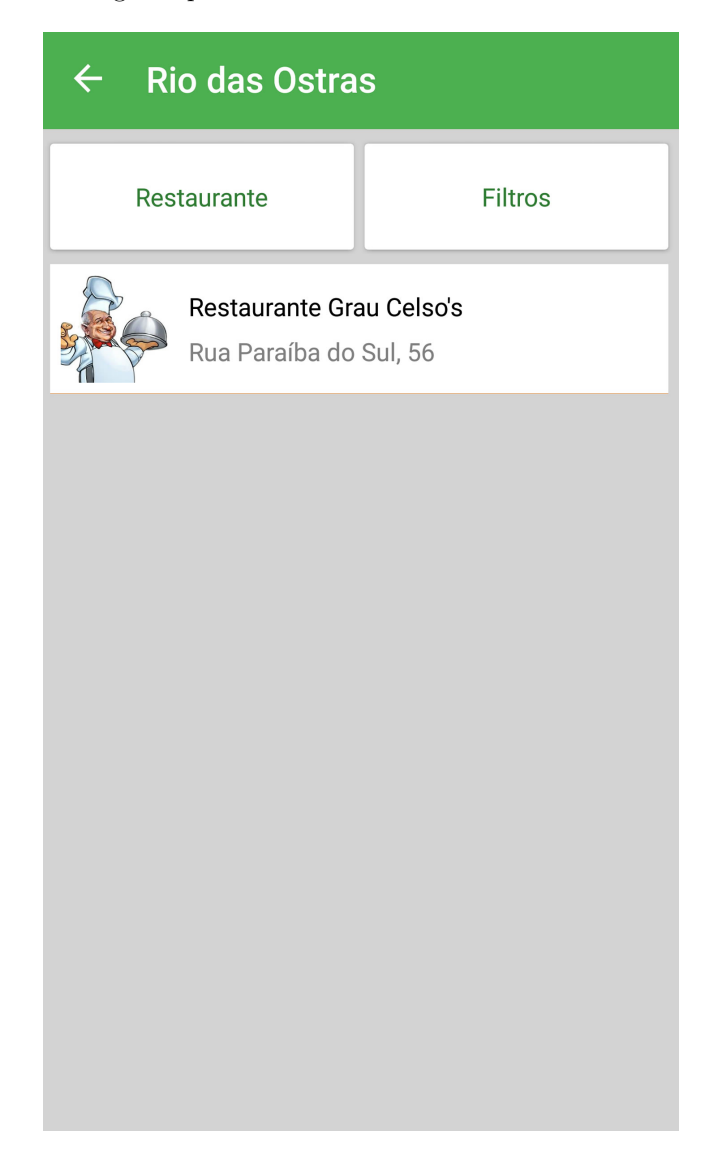

Figura 4.7: Tela para mostrar ao usuário os estabelecimentos cadastrado no sistema de acordo com a categoria que foi selecionada.

#### 4.2.7 Tela do estabelecimento

Na Figura 4.8 corresponde a tela do estabelecimento selecionado pelo usuário, mostrando sua localização e outras informações como nome e telefone. A partir dessa localização, o usuário é capaz de saber exatamente a localização do estabelecimento e a distância que esta do mesmo.

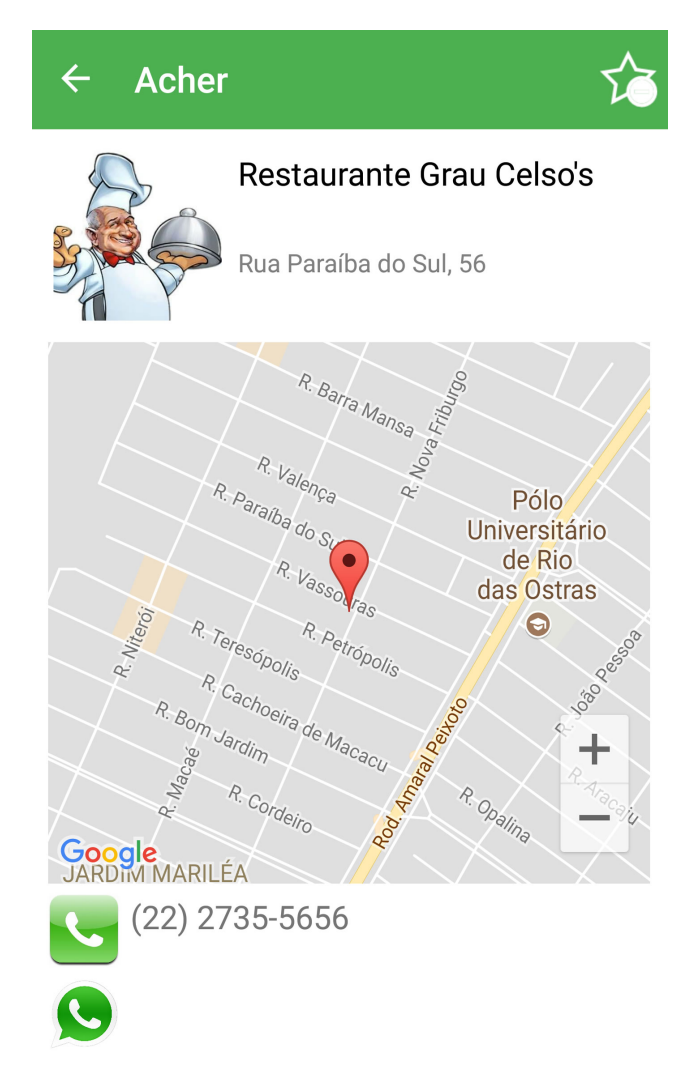

Figura 4.8: Tela que mostra ao usuário as informações do estabelecimento selecionado.

## Capítulo 5

## Resultado Experimental

Nesta seção se apresenta os resultados obtidos. Foi realizado um questionário para classificar o aplicativo, de acordo com o tempo restante foram escolhidas 30 pessoas, pois seria suficiente para obter-se um resultado. Nessa pesquisa os usuários tiveram que dar notas de  $1$  à 5 para as quesitos.

Nível das avaliações :

- 1. Muito ruim.
- 2. Ruim.
- 3. Razoável.
- 4. Bom.
- 5. Muito bom.

Os usuários avaliariam quesitos importantes da aplicação como: usabilidade, interface, confiabilidade e utilidade do aplicativo, de modo a avaliar a satisfação dos usuários.

O question´ario foi aplicado entre os dias 20 a 30 de novembro do corrente ano, separados por 3 grupos diferentes: amigos, familiares e pessoas da área de computação.

Os quesitos a serem avaliados foram:

- 1. Leitura de caracteres na tela.
- 2. Total de informações disponíveis na tela.
- 3. Ordem das informações disponíveis na tela.
- 4. Posicionamento das opções na tela.
- 5. Utilização do sistema no dia a dia.
- 6. Velocidade para transmissão das informações.
- 7. Tempo para estabilização da conexão/GPS.
- 8. Aprender a operar o sistema
- 9. Sistema é intuitivo.
- 10. Nível de satisfação com o sistema.

### 5.1 Resultados

A seguir pode-se visualizar o resultado da avaliação do aplicativo com base na pesquisa realizada. Foram desenhados alguns gráficos para melhor entendermos os resultados.

#### 5.1.1 Gráfico Boxplot

Para mostrar o gráfico Boxplot as perguntas foram agrupadas em quesitos. No Quesito 1 corresponde as perguntas de 1 a 4 que estão relacionadas a interface, no Quesito 2 corresponde as perguntas de 5 a 7 que estão relacionadas a usabilidade e no Quesito 3 corresponde as perguntas de 8 a 10 que estão relacionadas a confiabilidade. Tem-se como objetivo neste tipo de gráfico observar a distribuição dos dados. Na Figura 5.1 pode-se observar o resultado para o grupo "amigos", na Figura 5.2 para o grupo "família" e na Figura 5.3 para o grupo "área de computação". Pode-se observar que o resultado foi satisfatório pois a variação de notas foi pequena.

Pode-se observar, no gráfico da Figura 5.1, que no Quesito 1 os valores variam entre 4 e 5, o que significa que todas as notas neste quesito foram entre esses valores. No Quesito 2 não tem variação, portanto todas as notas foram iguais e no Quesito 3 as notas também variam entre 4 e 5.

No gr´afico da Figura 5.2, no Quesito 1 os valores variam entre 4 e 5, no Quesito 2 os valores ficaram entre  $4.2 e 5 e$  no Quesito 3 os valores também variam entre  $4 e 5$ .

No gráfico da Figura 5.3, os valores estão semelhantes ao da Figura 5.2. No Quesito 1 variando entre 4 e 5 , no Quesito 2 variando entre 4,2 e 5 e no Quesito 3 variando entre 4 e 5.

Nenhum dos 3 gráficos Boxplot tivemos outliers, isso ocorre por não ter nenhum valor atípico das demais séries.

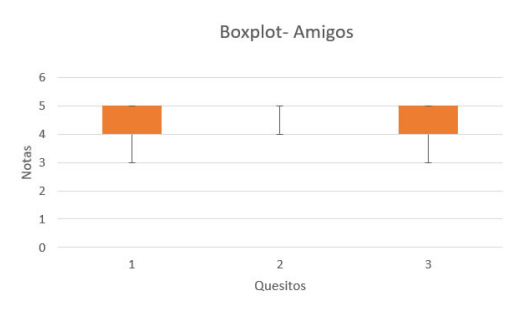

Figura 5.1: Gráfico Boxsplot para grupo *amigos*.

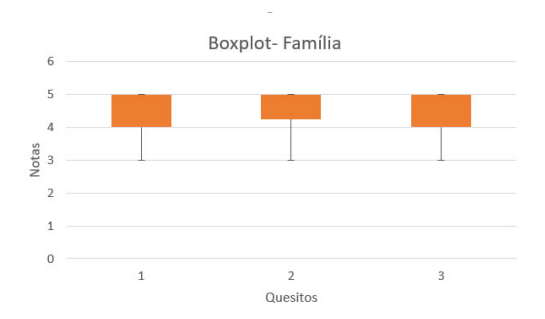

Figura 5.2: Gráfico Boxsplot para grupo *família*.

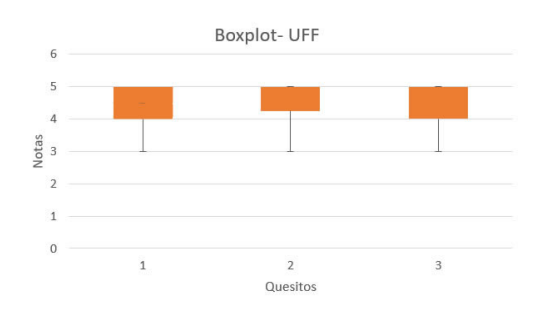

Figura 5.3: Gráfico Boxsplot para grupo *área da computação*.

No gráfico em linha da Figura 5.4 que mostra a média de cada pergunta separada por grupos. Temos que o desvio padrão do grupo amigos é 0,65% e o coeficiente de variação é 14,50%, no grupo família o desvio padrão é 0,66% e o coeficiente de variação é 14,49% e no grupo UFF o desvio padrão é  $0.53\%$  e seu coeficiente de variação é 11,62%.

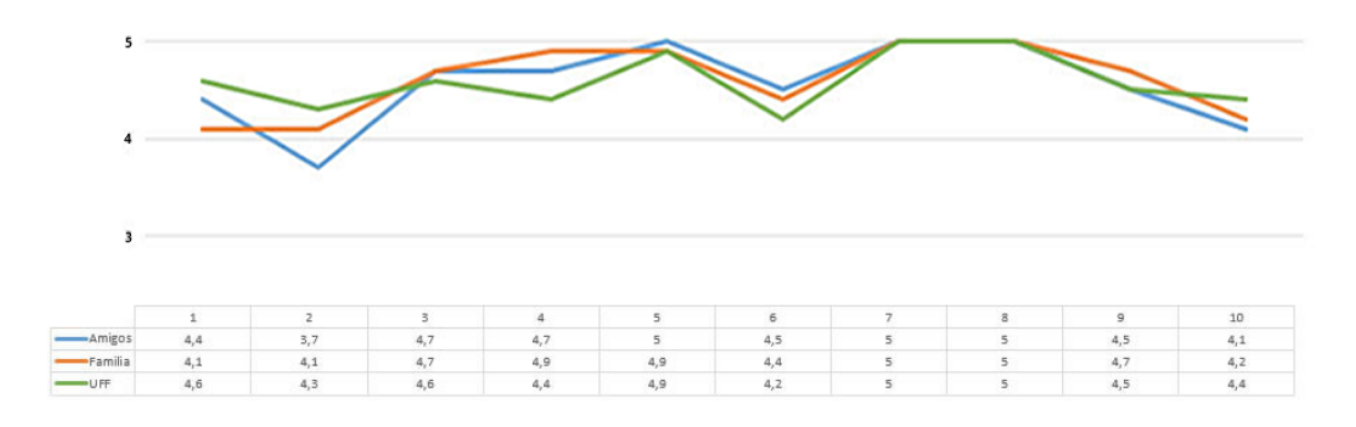

Figura 5.4: Gráfico em linhas separados por grupos.

 $\rm No$  gráfico de colunas da Figura 5.5 pode-se observar a média geral de cada pergunta analisando de uma forma completa os resultados obtidos.

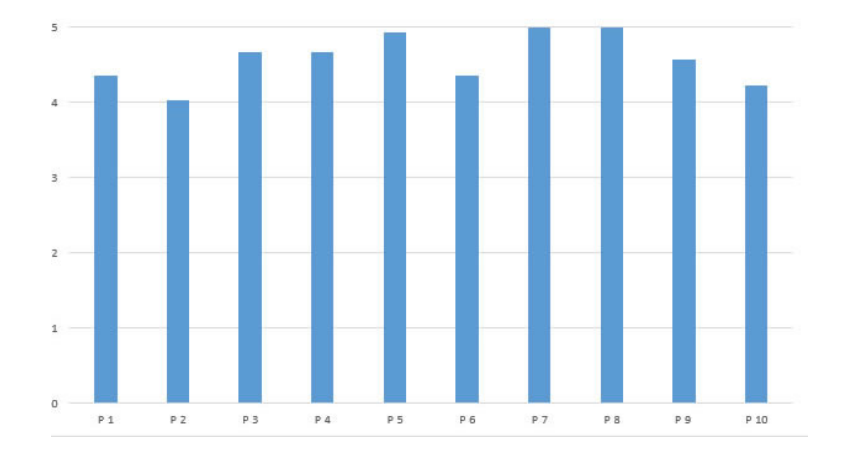

Figura 5.5: Gráfico em barras.

## Capítulo 6

## Considerações finais

### 6.1 Conclus˜oes

O sistema Acher foi desenvolvido com a preocupação de fornecer aos usuários usabilidade, boa interface e confiabilidade. Um questionário foi preparado e submetido a três grupos denominados "amigos", "família" e "área de computação". No total, 30 pessoas responderam o questionário. Os resultados demonstram que, em média, as respostas dos usuários estavam relacionadas aos conceitos "bom"ou "muito bom", o que satisfaz o objetivo inicial do projeto.

O desenvolvimento da aplicação Acher foi concluído com sucesso e após realizada uma pesquisa  $de$  satisfação conclui-se que  $92\%$  das pessoas aprovam o aplicativo.

O sistema foi desenvolvido somente com as funções necessárias, possibilitando futuramente serem implementadas novas funcionalidades para enriquecer o projeto.

Portanto, pode-se assumir que o aplicativo Acher é eficiente e eficaz no que se propõe. Os usuários tem em m˜aos uma boa ferramenta para localizar qualquer tipo de estabelecimento a qualquer momento.

### 6.2 Trabalhos futuros

A área de desenvolvimento de aplicações móveis vem em uma grande ascensão recentemente. Cada vez mais, novas funcionalidades e possibilidades s˜ao desenvolvidas facilitando ainda mais nosso dia a dia. A ferramenta aqui proposta também poderia apresentar algumas melhorias em um futuro próximo tais como:

- Implementação de campos de texto para usuários comentarem sobre o estabelecimento.
- Funcionalidade que classificaria o estabelecimento, para que novos usuários tenham uma ideia da qualidade do local.
- Suporte a outras API como abrir conversas do WhatsApp através do número de telefone do estabelecimento que tenha esse serviço.

## Referências Bibliográficas

- [1] BECK, K. (2004). Artigo Engenharia de Software 10 Documento de Requisitos. Disponível em: http://www.devmedia.com.br/artigo-engenharia-de-software-10-documento-de-requisitos/11909.
- [2] ESTRELA, D. (2013). Newton Messagepad, fracassado, porém profético. Disponível em: https://www.danielestrela.com/artigos/2013/8/8/newton-messagepad-fracassado-profetico.
- [3] JACOBSON, I. (2005). UML Guia do usuário. Elsevier.
- [4] MARIOTTI, F. (2011). Como documentar a Arquitetura de Software. Disponível em: http://www.linhadecodigo.com.br/artigo/3343/como-documentar-a-arquitetura-de-software.aspx.
- [5] MEDEIROS, H. (2010). Introdução a Requisitos de Software. Disponível em: http://www.devmedia.com.br/artigo-engenharia-de-software-10-documento-de-requisitos/11909.
- [6] MELO, V. (2013). Requisitos ou regra de negócio? Disponível em: http://dextra.com.br/pt/blog/requisito-ou-regra-de-negocio/.
- [7] MENDONCA, A. (2013). Mobilidade em análise. Disponível em: https://www.devmedia.com.br/mobilidade-em-analise/3309.
- [8] MICHELAZZO, P. (2006). A documentação de software. Disponível em: https://imasters.com.br/artigo/4371/gerencia-de-ti/a-documentacao-desoftware?trace=1519021197source=single.
- [9] PORFIRIO, J. (2017). Como ter maior produtividade no Xamarin Studio. Disponível em: http://www.juniorporfirio.com.br/como-ter-maior-produtividade-no-xamarin-studio/.
- [10] RIBEIRO, L. (2015). O que é UML e Diagramas de Caso de Uso: Introdução Prática à UML. Disponível em: http://www.devmedia.com.br/o-que-e-uml-e-diagramas-de-caso-de-usointroducao-pratica-a-uml/23408.
- [11] SOMMERVILLE, I. (2007). Engenharia de software. Addison-Wesley.
- [12] STENGEL, S. (2002). Newton MessagePad 1993. Disponível em: http://oldcomputers.net/applenewton.html.